## ELCOVISION Forensik – Blutspurenanalyse

Die ELCOVISION Produktlinie verfolgt eine sehr einfache Philosophie: Die Programme sollen so einfach wie möglich zu bedienen und gleichzeitig so universell wie möglich zu verwenden sein. Für Sonderanwendungen wie die Blutspurenanalyse oder Tätergrößenbestimmung. ELCOVISION Forensik ermöglicht die einfache und genaue Vermessung von Blutspuren und deren Herkunftsort, sowie die Bestimmung von Tätergrößen aus Überwachungsbildern.

An einem einfachen Beispiel soll der Arbeitsablauf für die Blutspurenanalyse gezeigt werden. Zuerst wird der Tatort mit einer kalibrierten Kamera photographiert und diese Bilder mit ELCOVISION 10 orientiert.

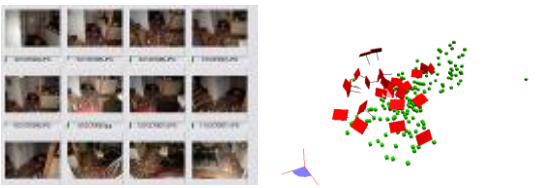

werden.

Orientierte Bilder

Die Orientierung der Bilder kann manuell als auch vollautomatisch mit ELCOVISION 10 erfolgen.

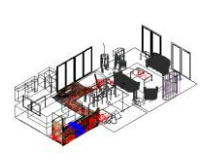

Die orientierten Bilder, das sogenannte ELCOVISION 10 Projekt, werden nun mit den AutoCAD oder BricsCAD Plugin von ELCOVISON 10 weiterverarbeitet: Man kann zum Beispiel eine maßstäbliche 3D Zeichnung des Tatortes anfertigen, falls

diese benötigt wird, oder es kann eine hochdichte Punktwolke gerechnet und in die Zeichnung geladen

Für die Blutspurenanalyse ist die wichtigste ELCOVISION 10 Funktion die automatische Entzerrung von Oberflächen in die CAD Zeichnung. Dadurch wird jeder Blutspritzer des Tatortes

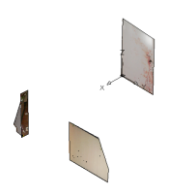

automatisch in die richtige 3D Position in der Zeichnung transferiert, eine mühsame Vermessung der einzelnen Spuren ist nicht nötig. Auch Blutstropfen auf gekrümmten und schrägen Oberflächen sind so verwendbar.

ELCOVISION Forensik verfügt über mehrere Werkzeuge, um einen Blutspritzer exakt mit einer Ellipse zu umschreiben. Die umschreibende Ellipse ist dabei automatisch genau an der richtigen 3D Stelle im Raum.

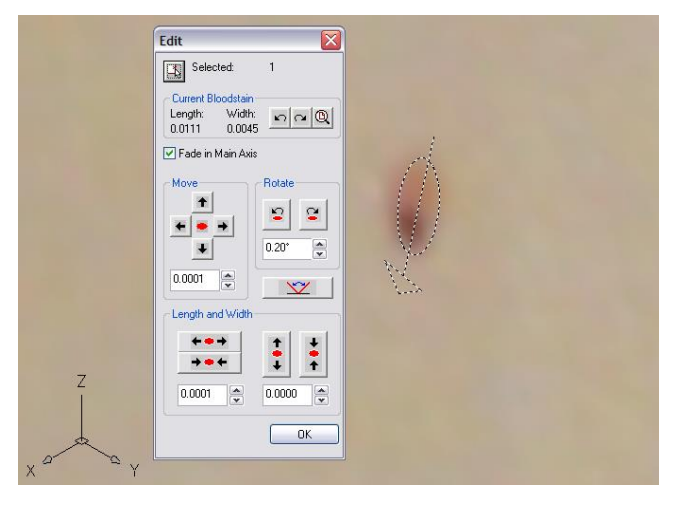

Wenn genügend Blutspritzer mit Ellipsen umschrieben wurden, wird das Werkzeug für die Flugbahnberechnung verwendet. Diese Funktion ermittelt, welche Flugbahnen zueinander gehören, und berechnet das 3D Ursprungsgebiet dieser Blutspritzer und dessen Genauigkeitsbereich.

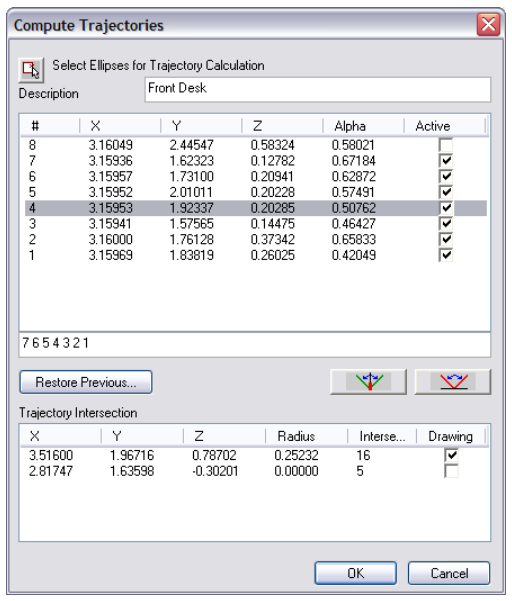

Dieses Resultat wird sofort als Kugel in die Zeichnung eingeblendet, damit das Ergebnis sofort auf Plausibilität untersucht werden kann. Die Kugel umschreibt dabei das Raumvolumen, aus dem die Blutspritzer stammen.

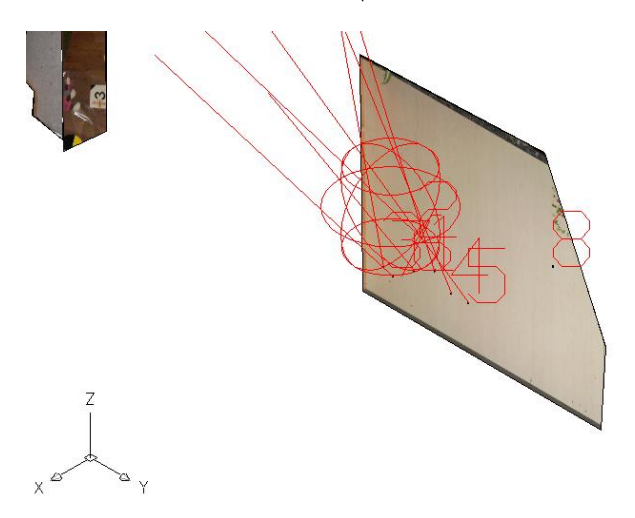

## ELCOVISION Forensik Funktionen

- **•** Blutspurenanalyse
	- o Genaues Zeichnen von Ellipsen auf 3D orientierten Texturen. Ellipsen werden einfach mit der Haupt- und Nebenachse gezeichnet.
	- o Ellipsen können mit einem Ellipseneditor sehr fein nachjustiert werden. Dabei werden sie automatisch herangezoomt, um höchste Genauigkeiten zu garantieren. o Automatische Berechnung der Flugbahnen mit
	- Fehlerwahrscheinlichkeiten für die Ergebnisse
- Tätergrößenbestimmung mittels frei beweg- und skalierbaren Humanoiden der in die Überwachungsbilder eingeblendet wird.
- Verfügbar für AutoCAD 2018-2022 und BricsCAD V19-V22

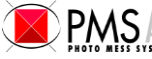

Telefon Telefax +41 (71) 744 70 91 +41 (71) 744 68 29

## ELCOVISION Forensik – Tätergrößenbestimmung

Der typische Ablauf einer Tätergrößenbestimmung mit ELCOVSION Forensik ist wie folgt:

Mit Hilfe von ELCOVISION 10 wird zuerst aus den nachträglich vor Ort mittels einer hochwertigen Kamera aufgenommen Bilder die Überwachungskamera automatisch kalibriert und eine Hochdichte Punktwolke erzeugt.

ELCOVISION 10 kann dabei durch modernste mathematische Verfahren auch die üblicherweise sehr stark verzeichnenden Bilder von Überwachungskameras ausreichend gut kalibrieren um genaue Ergebnisse zu erzielen. Auch Glasscheiben vor den Überwachungskamera- Objektive, die zu sehr markanten tangentialen Verzeichnungen und lokalen Deformationen in den Bilder führen, stellen für die automatische Kamerakalibrierung von ELCOVISON 10 normalerweise kein größeres Problem dar.

Diese erzeugte hochdichte Punktwolke wird dann mit Hilfe des ELCOVISION 10 CAD Plugins in ein unterstütztes CAD, vorzugsweise BricsCAD V20 oder neuer, eingelesen:

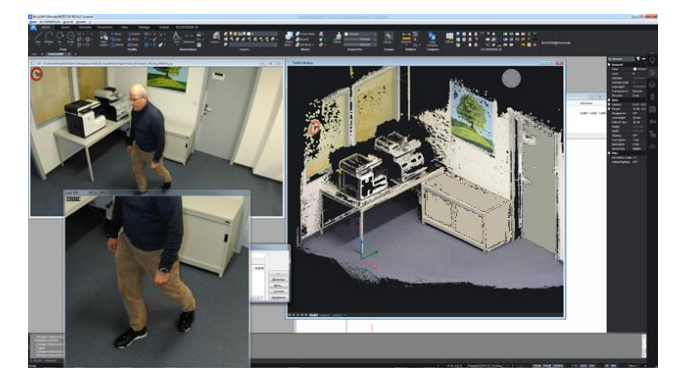

Mit dem ELCOVISION Forensik Modul steht dann eine Funktion zur Verfügung, mit der ein Humanoid in die Zeichnung bzw. Punktwolke gestellt werden kann:

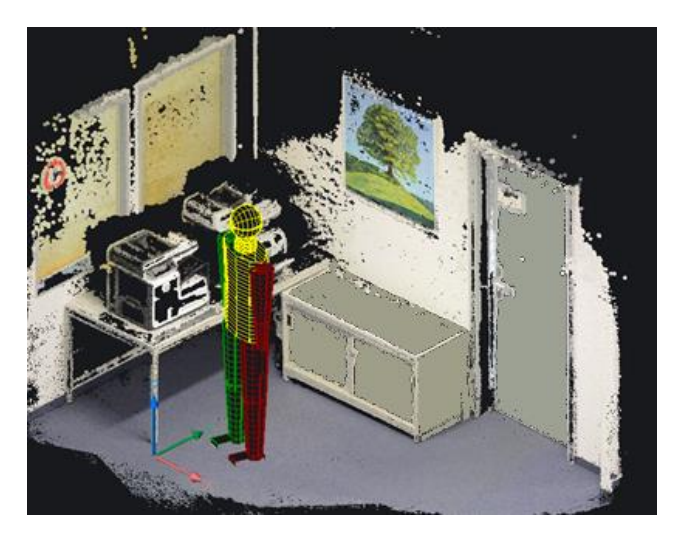

Dieser Humanoid kann an allen Gelenken verbogen, vergrößert oder verkleinert und so positioniert werden bis er in den Überwachungsbildern exakt über dem Täter eingeblendet wird. Die Tätergröße kann dabei ausgeblendet werden damit der Anwender sich nicht selber unwillkürlich beeinflusst.

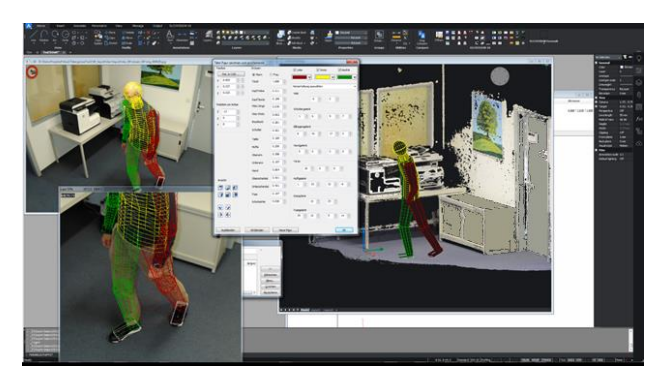

Um das Anpassen des Humanoiden zu erleichtern kann er auch nur partiell in die Überwachungsbilder eingeblendet werden:

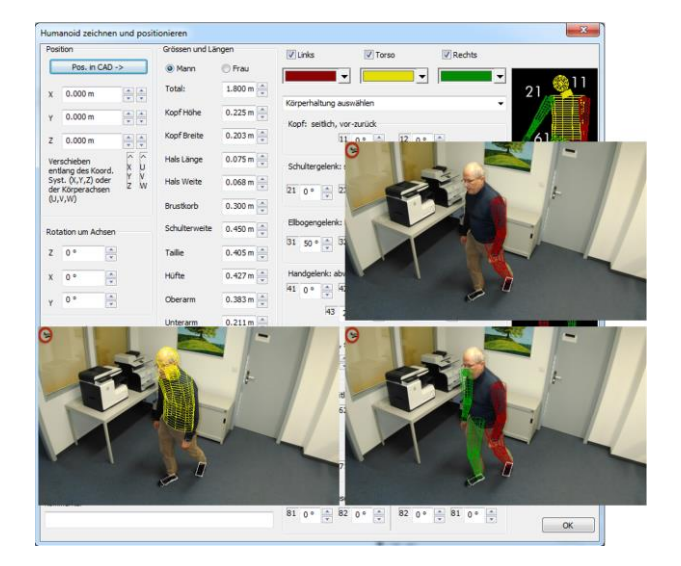

Wenn der Humanoid exakt über dem Täterbild eingepasst ist, ist je nach Bildqualität der Überwachungskamera, die Tätergröße typischerweise auf 1-2 cm genau bestimmt.

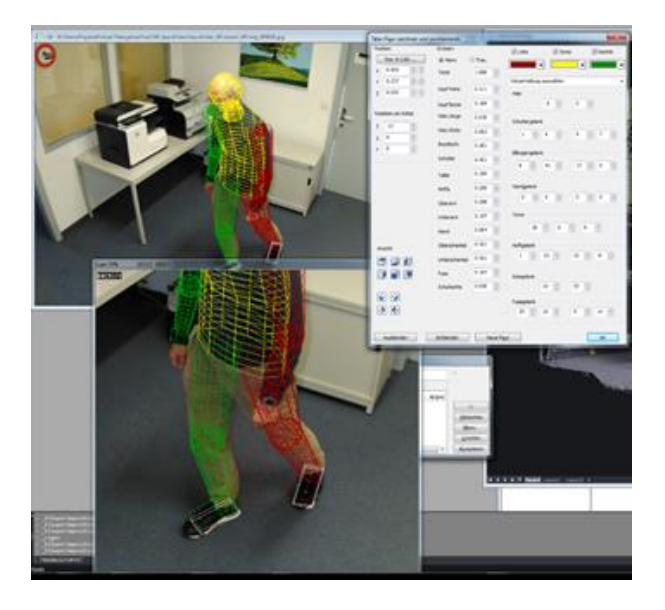

Dieser ganze Vorgang dauert bei einem geübten Operator nur wenige Minuten pro Überwachungsbild. Eine mitgelieferte statistische Auswertung von mehreren erfassten Tätergrößen eliminiert Ausreißer und ermöglicht eine zusätzliche Genauigkeitssteigerung.

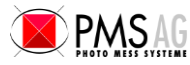

[info@elcovision.com](mailto:info@elcovision.com) Bahnhofstrasse 8 [www.elcovision.com](http://www.elcovision.com/)

CH 9430 St. Margrethen

Telefon Telefax +41 (71) 744 70 91 +41 (71) 744 68 29